## **Tanulókísérletek az ILIAS-on**

Dr. Szász Gábor (GDF)

2013

A természettudományos és műszaki tantárgyak oktatása során roppant fontosak a kísérletek. Már régen fölvetődött az a gondolat, hogy a kísérlet helyszínétől távol is jó lenne a kísérlettől várt didaktikai hatást, illetve annak egy részét elérni. Pl. az 1960 as években az Iskolatévé kémiai kísérleteit az I. István gimnázium jól felszerelt laboratóriumaiban vették fel, és szerte az országban megnézhették tanulók és más érdeklődők. Az utóbbi két évtizedben is számos kísérletről készült videofelvétel, pl. a Gábor Dénes Főiskolán villamosságtanból, a BME Fizikai Intézetében pedig a fizika szinte minden területéről, és ezeket egy TÁMOP program keretében közkinccsé is tették. Ezeknek a bemutató kísérleteknek az a hátránya, hogy a tanulók passzív befogadók, ők maguk nem kísérletezhetnek. Van több lehetőség is a tanulók aktivitásának elősegítésére.

Az egyik az interaktív animáció, mint amelyre jó példa az ELTE Fizika portálján lévő, Flash-animáció sorozat. Pl. az ideális gáz állapotváltozásait leíró *Boyle−Mariottetörvény* ( $pV = const.$ , ha  $T = const.$ ) és a két *Gay-Lussac-törvény* ( $V/T = const.$ ha  $p = const.$ ), illetve ( $p/T = const.$ , ha  $V = const.$ ) kísérletileg is tanulmányozható a<http://sulifizika.elte.hu/html/m13.html> animációkkal. A Gábor Dénes Főiskola videostúdiójában is készültek fizikai animációk, amelyeket a hallgatók letölthetnek az ILIAS-ról, illetve a nappali képzésben a tanárok is alkalmazzák az előadáson egy-egy jelenség szemléltetésére.

A másik módszer a távoli elérésű laboratórium. Pl. ilyen lehetőséget biztosít a hallgatóknak és a kutatóknak az MTA SZTAKI, hazai és külföldi egyetemi laboratóriumok bevonásával.

A harmadik típusú megoldás a különféle virtuális mérésekkel végzett kísérletek lehetővé tétele az Internet segítségével. Pl. a Gábor Dénes Főiskola több tantárgyában is alkalmazzuk e módszert. A távoktatási munkaformában tanulók csak néhány laboratóriumi gyakorlatot végeznek a főiskola műszereivel, a többit otthon végzik különféle virtuális műszerekkel. A hallgatók a mérési jegyzőkönyv űrlapját, a mérési útmutatót és a virtuális műszer programját az ILIAS-on találják. A hallgatók születési dátumukkal generált adatokkal, a mérési útmutatónak megfelelően elvégzik a mérést, majd a mérési jegyzőkönyvet feltöltik a tantárgy ILIAS-ban kialakított felületére. A tanár onnan letölti, megnézi, értékeli és osztályozza. Pl. az *Elektronika* tantárgyból három mérési gyakorlatot is otthon kell elvégezni. A hallgatók otthoni munkája megkönnyíthető mintapéldák ILIAS-ra helyezésével.

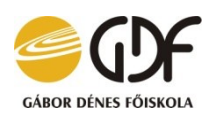

## **ELEKTRONIKA** Tárgyfelelős: Dr. Szász Gábor

## **Mintapélda a távoktatásos hallgatók 1. otthoni laboratóriumi gyakorlatához**

Egy DT2-tag kapcsolási rajza és Bode-diagramjának amplitúdógörbéje látható az alábbi ábrán, alatta pedig a fázisgörbéje. (Mindez az NI Multisim<sup>TM</sup> 10.0.1 EWB-programjával készült.)

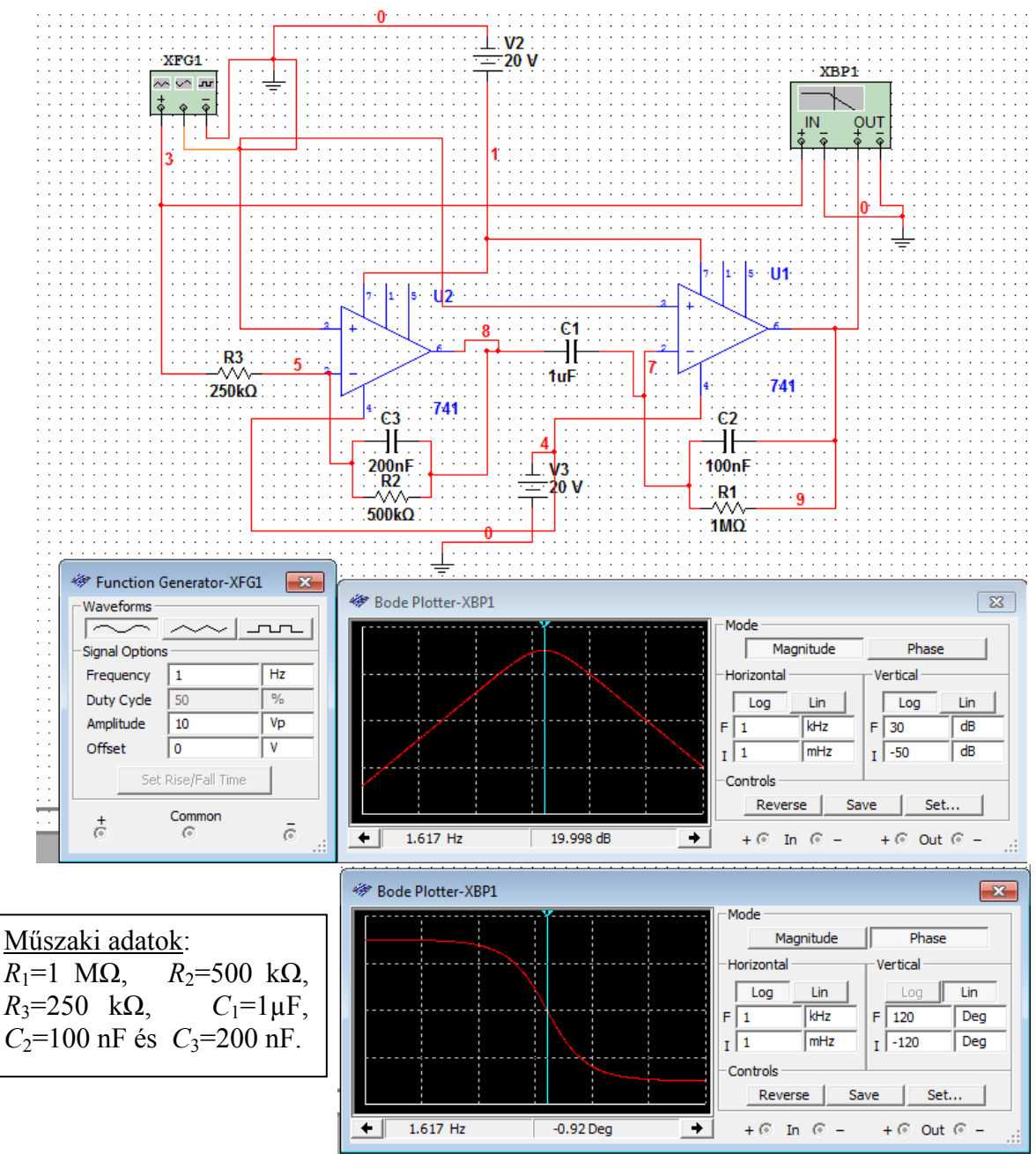

A maximális erősítés körfrekvenciája a mért érték alapján:

*ω*max= 2*πf*max=2*π∙*1,617=10,16 [radián/s].

Feladatok:

a. Írja fel az átviteli függvényt!

b. Adja meg a frekvenciafüggvény reciprokját, vagyis az ún. karakterisztikus függvényt *X*(*ω*)+*jY*(*ω*) alakban!

c. A *Kiberi*-programmal készítse el a DT2-tag Nyquist-, Bode- és Nichols-diagramját!

## **Kidolgozás:**

a. Az átviteli függvény:

$$
F(s) = \frac{\frac{1}{C_3 s + \frac{1}{R_2}}}{\frac{1}{R_3}} \cdot \frac{\frac{1}{C_2 s + \frac{1}{R_1}}}{\frac{1}{C_1 s}} = \frac{\frac{R_2}{R_3}}{\frac{1}{R_2 C_3 s + 1}} \cdot \frac{R_1 C_1 s}{R_1 C_2 s + 1} = \frac{T_a s}{(\tau_1 s + 1)(\tau_2 s + 1)}
$$

b. A frekvenciafüggvény és a karakterisztikus függvény:

$$
F(j\omega) = \frac{T_d j\omega}{(\tau_1 j\omega + 1)(\tau_2 j\omega + 1)} \Rightarrow Q(j\omega) \triangleq \frac{1}{F(j\omega)} = X(\omega) + jY(\omega) =
$$
  
\n
$$
= \frac{(\tau_1 j\omega + 1)(\tau_2 j\omega + 1)}{T_d j\omega} = \left(\frac{\tau_1}{T_d} - j \cdot \frac{1}{T_d \omega}\right) \cdot (\tau_2 j\omega + 1) = \frac{\tau_1 + \tau_2}{T_d} + j\left(\frac{\tau_1 \tau_2 \omega}{T_d} - \frac{1}{T_d \omega}\right)
$$
  
\n
$$
X(\omega) = \frac{\tau_1 + \tau_2}{T_d} = \frac{R_2 C_3 + R_1 C_2}{R_2 R_1 C_1} = \frac{0.1 + 0.1}{2} = \frac{1}{10} = const.
$$
  
\n
$$
Y(\omega_{\text{max}}) = 0, \text{ ha } \omega_{\text{max}} = \sqrt{\frac{1}{\tau_1 \tau_2}} = 10 \left[\frac{\text{radián}}{\text{s}}\right] \Rightarrow F(j\omega_{\text{max}}) = 10 + j0
$$
  
\n
$$
|F(j\omega)| = \frac{T_d \omega}{\sqrt{(\tau_1^2 \omega^2 + 1)(\tau_2^2 \omega^2 + 1)}} = \frac{2\omega}{0.01\omega^2 + 1} = \frac{200\omega}{\omega^2 + 100}
$$

$$
|F(j\omega_c)| = \frac{200\omega_c}{\omega_c^2 + 100} = 1 \quad \Rightarrow \omega_c = 100 \pm 30\sqrt{11} = \begin{cases} 199,499 \text{ s}^{-1} \\ 0,501256 \text{ s}^{-1} \end{cases}
$$

Az NI EWB-vel mért frekvencia relatív hibája:  $h_{rel_{other}} = \frac{10,10-10}{10} \cdot 100\% = 1,6\%$ 10  $10,16 - 10$  $=\frac{10,10-10}{10}\cdot 100\%$  $\overline{a}$  $h_{rel_{\text{feck}}} = \frac{10,10-10}{10} \cdot 100\% = 1,6\%$ 

A karakterisztikus függvény egy függőleges egyenes, amelynek inverziója<sup>1</sup> egy kör, tehát a frekvenciafüggvény Nyquist-diagramja a képzetes tengelyt az origóban érintő, 10 átmérőjű kör, amelynek középpontja az 5+j0 pontban van. A frekvenciafüggvény abszolút értékének maximuma 10, decibelben 20lg10=20 dB, tehát az amplitúdó-erősítés NI EWB-vel mért értékének relatív hibája:

$$
h_{rel_{ampl}} = \frac{19,998 - 20}{20} \cdot 100\% = -0,01\%
$$

c. A Nyquist-diagram:

Az átviteli függvény átalakítása:

$$
F(s) = \frac{T_d s}{(\tau_1 s + 1)(\tau_2 s + 1)} = \frac{2s}{(0, 1s + 1)^2} = \frac{200s}{s^2 + 20s + 100}
$$

1

<sup>1</sup> **Inverzió** [\(matematika\) -](http://hu.wikipedia.org/wiki/Inverzi%C3%B3_(matematika)) Wikipédia

Az átviteli függvény bevitele a *Kiberi*-programba:

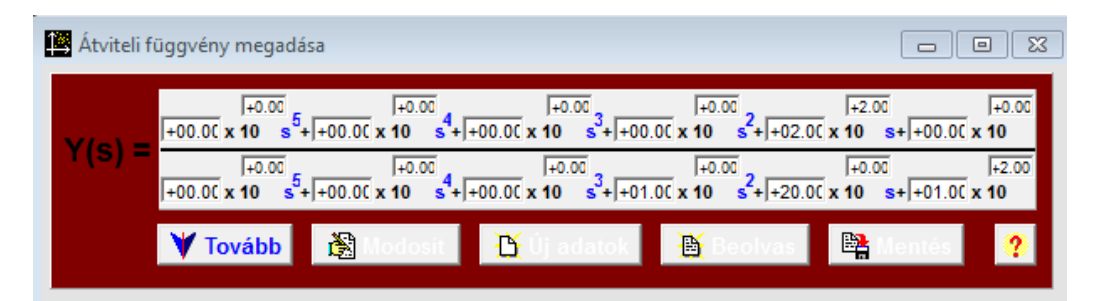

Hogyan írja vissza?

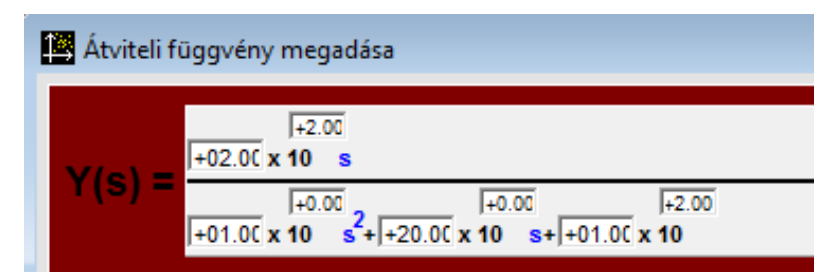

A grafikon csak akkor lesz ilyen, ha az **Omega** felső határát az eredeti 10-szeresére növeljük és a **Zoom In** funkcióval kitágítjuk a területét:

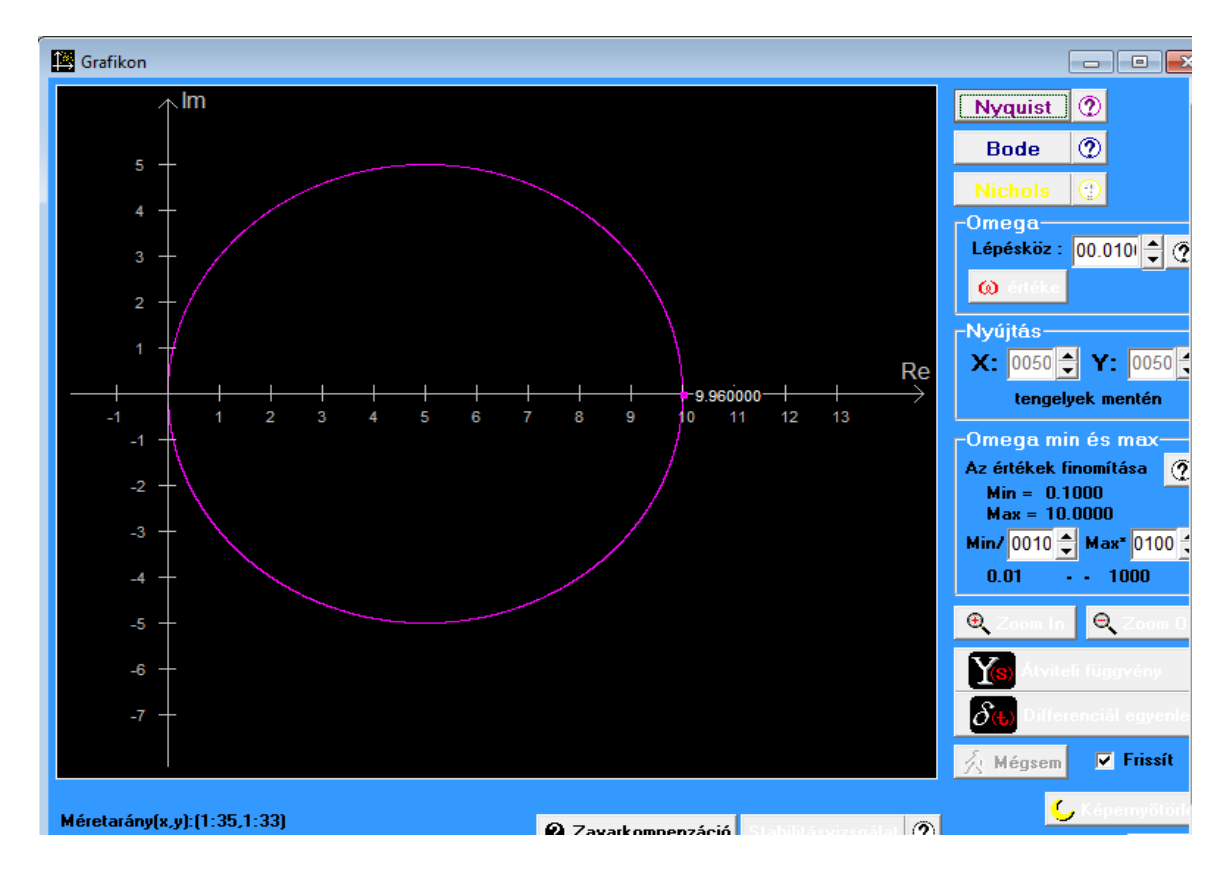

A körfrekvencia-mérés relatív hibája:

$$
h_{rel} = \frac{9,9600 - 10}{10} \cdot 100\% = -0,4\%
$$

**Megjegyzés:** a mérnöki pontosságot kielégíti.

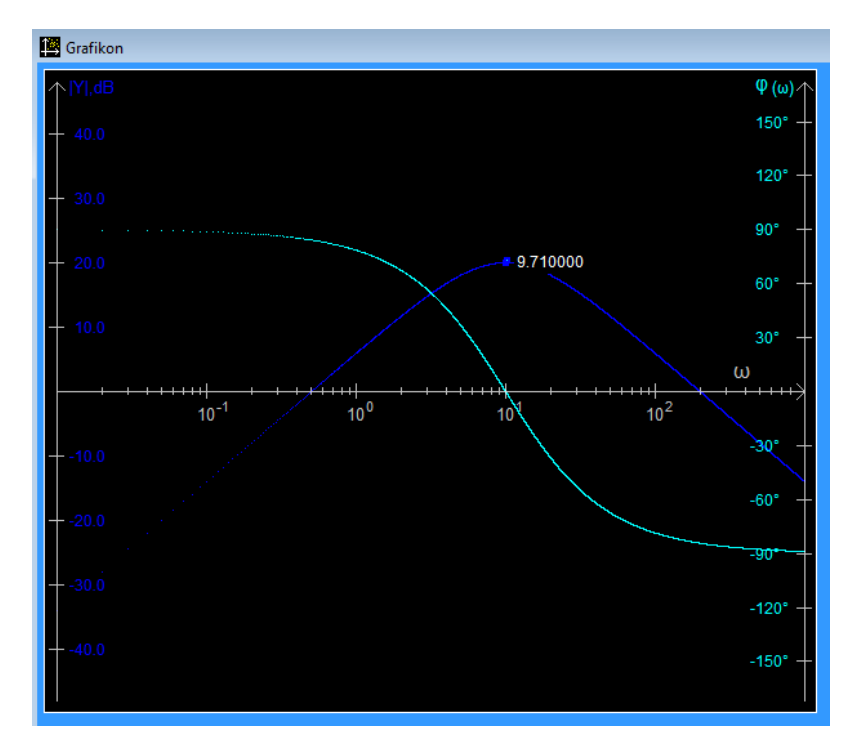

A *Bode-diagram* (a bal oldali függőleges tengelyen *F*(*jω*) abszolút értéke van dB-ben):

A körfrekvencia-mérés relatív hibája:

$$
h_{rel} = \frac{9,7100 - 10}{10} \cdot 100\% = -2,9\%
$$

**Megjegyzés:** a mérnöki pontosságot kielégíti.

A *Nichols-diagram* (a függőleges tengelyen *F*(*jω*) abszolút értéke van dB-ben):

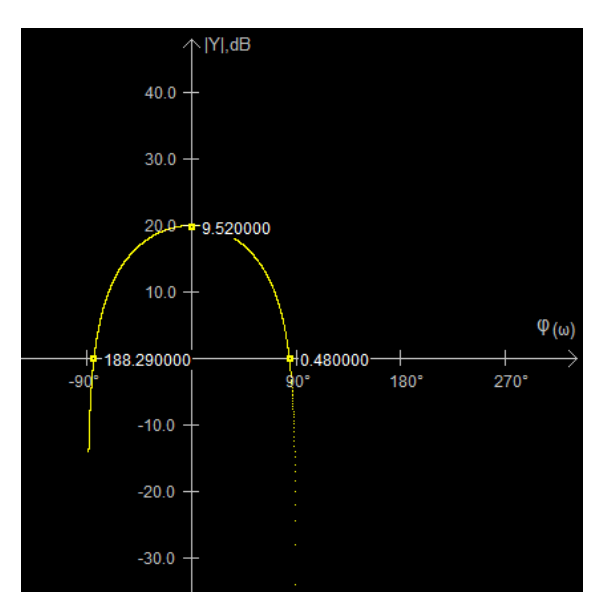

A maximumhoz tartozó körfrekvencia Nichols-diagramról leolvasott értékének relatív hibája: -4,8%.

A Nichols-diagramról leolvasott vágási körfrekvenciák relatív hibája: -5,62%, illetve -4,24%. A fáziskülönbség pontos értéke *Q*(*jω*) és *F*(*jω*) metszéspontjaiban:

 $\pm$ Arccos0.1= $\pm$ 84.26<sup>o</sup>= $\pm$ 84<sup>o</sup>15'39".